# IVC1-2AD 模拟量输入模块

# 用户手册

 感谢您购买英威腾电气股份有限公司开发生产的可编程控制器 (PLC)。在使用我公司 IVC1 系列 PLC 产品前,敬请您仔细阅读本手 册,以便更清楚地掌握产品的特性,正确地进行安装使用。更安全地应 用,充分利用本产品丰富的功能。

## 1 接口描述

### 1.1 接口说明

IVC1-2AD 的扩展电缆接口和用户端子均有盖板,外观如图 1-1 所示。

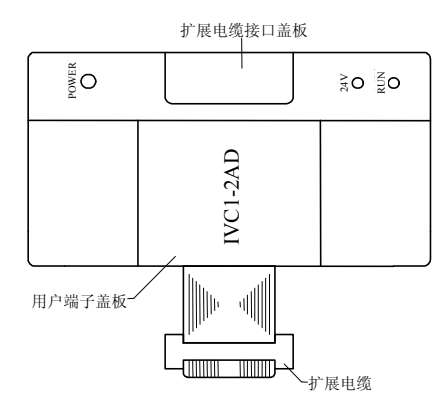

图 1-1 模块接口外观图

打开各盖板后便露出扩展电缆接口和用户端子,如图 1-2 所示。

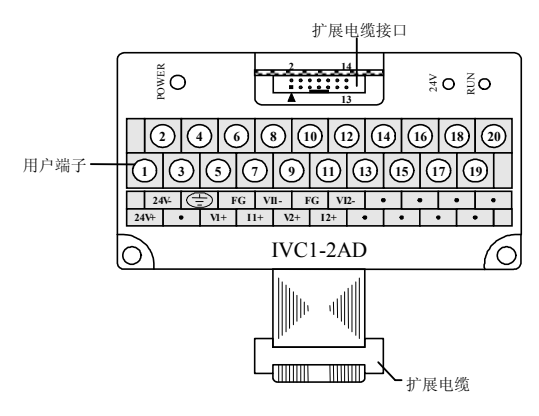

#### 图 1-2 模块接口端子图

IVC1-2AD 通过扩展电缆接入系统,扩展电缆接口用于系统其他扩展模块 的连接,具体方法参见 1.2 接入系统。

IVC1-2AD 用户端子的定义见表 1-1。

表 1-1 用户端子定义表

| 序号             | 标注           | 说明            |
|----------------|--------------|---------------|
|                | $24V +$      | 模拟电源 24V 正极   |
| $\mathfrak{D}$ | $24V -$      | 模拟电源 24V 负极   |
| 4              | ⊜            | 接地端           |
| 5, 9           | $V1+, V2+$   | 第1,2通道电压信号输入端 |
| 6, 10          | FG           | 屏蔽地           |
| 7, 11          | $I1+, I2+$   | 第1,2通道电流信号输入端 |
| 8, 12          | $VII-, VI2-$ | 第1,2通道公共地端    |
| $3, 13 - 20$   |              | 空脚            |

说明:对每个通道而言,电压与电流信号不能同时输入,当测量电流信 号时,请将通道电压信号输入端与电流信号输入端短接。

#### 1.2 接入系统

通过扩展电缆,可将 IVC1-2AD 与 IVC1 系列 PLC 主模块或其他扩展模 块连结在一起。其扩展电缆接口也可用于连接 IVC1 系列的其他相同型号 或不同型号的扩展模块。如图 1-3 所示。

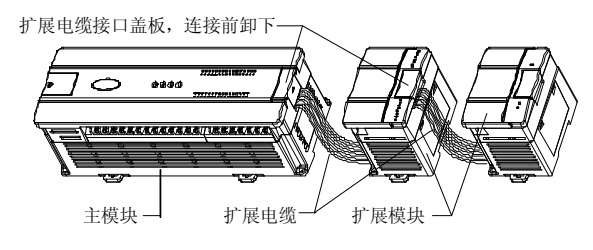

图 1-3 与主模块和其他扩展模块的连接示意图

#### 1.3 布线说明

用户端子布线要求,如图 1-4 所示。

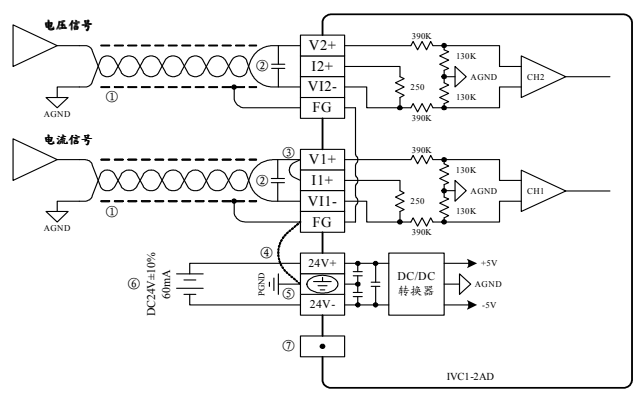

图 1-4 用户端子布线示意图

图中的①~⑦表示布线时必须注意的 7 个方面:

1.模拟输入建议通过双绞屏蔽电缆接入。电缆应远离电源线或其他可能 产生电气干扰的电线。

2. 如果输入信号有波动, 或在外部接线中有电气干扰, 建议接一个平滑 电容(0.1μF~0.47μF/25V)。

3. 如果当前通道使用电流输入,请短接该通道的电压输入端与电流输入 端。

4.如果存在过多的电气干扰,请连接屏蔽地 FG 与模块接地端 PG。

5.将模块的接地端 PG 良好接地。

6.模拟供电电源可以使用主模块输出的 24Vdc 电源,也可以使用其它满 足要求的电源。

7.不要使用用户端子上的空脚。

## 2 使用说明

#### 2.1 电源指标

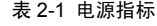

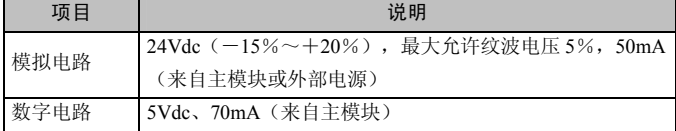

### 2.2 性能指标

项目 指标 转换速度 15ms/通道(常速), 6ms/通道(高速) 电压输入 $\left| \frac{-10 \text{Vdc} \sim +10 \text{Vdc}}{2 \text{Vdc} + 10 \text{Vdc}} \right|$ 模拟输入量 ー ト ル <sup>(H」</sup>入阻抗为 1MΩ 程 电流输入  $-20mA \sim +20mA$ , 输入 阻抗为 250Ω 可以同时使用 2 个通道。通 过设定缓冲区可进行输入 量程选择(见表 2-5) 数字输出 默认设置: -2000∼+2000 设置范围:–10000~+10000 电压输入 根据输入量程而定(见表 2-5) 分辨率 电流输入 10μA 精度 满量程的±1% 隔离 模拟电路和数字电路之间用光电耦合器进行隔离。 模拟电路与模块输入 24Vdc 电源内部隔离。模拟通 道之间不隔离

表 2-2 性能指标

#### 2.3 缓冲区

IVC1-2AD 与主模块之间通过通讯缓冲区(BFM)交换信息。用户在后 台软件的 IVC1-2AD 配置界面上作了相应设置后,主模块会自动将信息 写入 IVC1-2AD 的缓冲区, 由此对 IVC1-2AD 的状态进行设置。主模块 会自动将 IVC1-2AD 上报的信息显示在后台软件界面上,见图 4-2~图 4-6。

IVC1-2AD 的缓冲区具体内容见表 2-3。

表 2-3 缓冲区内容

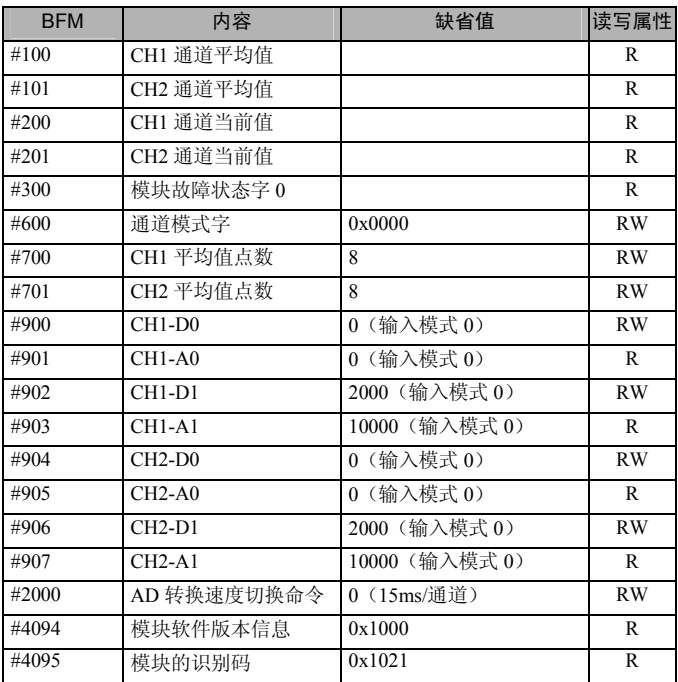

#### 说明:

1.CH1 表示第 1 通道,CH2 表示第 2 通道。

2.读写属性意义:R 表示只读属性,向只读单元进行写操作无效。RW 表示可读可写属性。若读取不存在的单元,将会获得 0 值。

3.BFM#300 的状态信息见表 2-4。

表 2-4 BFM#300 的状态信息

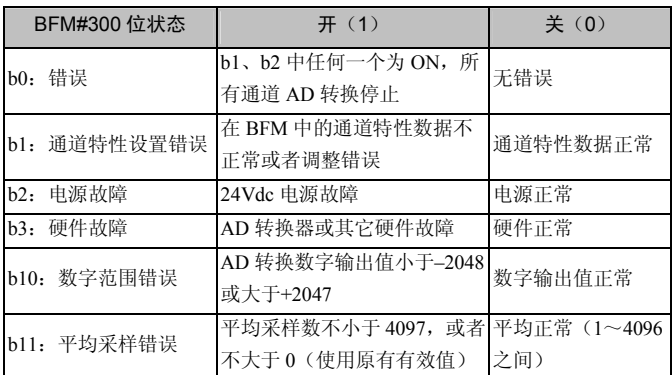

4.BFM#600:模式设定单元。用于设定第 1 通道到第 2 通道的输入模式。 具体对应关系如图 2-1 所示。

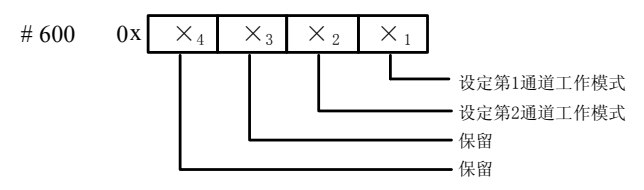

#### 图 2-1 模式设定单元与通道对应关系

字符值所表示的信息如表 2-5 所示。

表 2-5 数值与模式对应关系

| ×值       | 对应模式                              |
|----------|-----------------------------------|
| $\theta$ | –10V~+10V 电压输入模式                  |
|          | -5V~+5V 电压输入模式或-20mA~+20mA 电流输入模式 |
|          | 通道关闭                              |

举例, 若对#600 单元写入 "0x0001", 将完成如下设置:

1)第 1 通道的输入量程:–5V~+5V 或–20mA~+20mA(注意电压与电 流的配线不同,参见 1.3 布线说明)。

2)第 2 通道输入量程:–10V~+10V。

5. BFM#700~BFM#701 作为通道的平均采样次数的设定缓存区, 提供 1~4096 供用户选择。缺省值为 8 对应于正常速度;高速操作可选择 1。 6.BFM#900~BFM#907 为通道特性设置数据缓存器,使用两点法设置 通道特性,D0、D1 表示通道输出的数字量,A0、A1 表示通道实际输入, A0、A1 数据的单位是 mV, 每通道占用 4 个字。为方便用户设置, 同时 不影响功能的实现,将 A0、A1 的值固定为当前模式下,模拟量的 0 值 和最大值,对通道模式字(BFM#600)进行更改时,A0、A1 会根据模式 自动更改,用户对此两项设置的写入无效。

注意: 若通道输入为电流信号(-20mA~+20mA), 当前通道应选择模 式 1, 由于通道内部测量基于电压信号,因此, 电流信号由通道的电流输 入端 250Ω电阻转换为电压信号(–5V~+5V),当前通道对应的特性设 置区域中的 A1 值仍然以 mV 为单位, 即 5000mV, 也就是  $20mA \times 250$  $Q = 5000$ m $V<sub>a</sub>$ 

7.在 BFM#2000 中写入 0 或 1 就可以改变 AD 转换的速度。0 为正常速 度 15ms/通道;1 为高速 6ms/通道。当此单元被写入后,BFM#700~#701 将立即设置到缺省值,这一操作将不考虑它们原有的数值,这一点,在 编程时需要注意,当更改转换速度后,可根据需要重新设置 BFM#700~ #701。

8.BFM#4094:模块软件版本信息单元。自动显示在后台软件的 IVC1-2AD 配置界面上的**模块版本**栏,见图 4-2。

9.BFM#4095 为模块识别码。IVC1-2AD 的识别码是 0x1021。PLC 中的 用户程序可以使用这个号码,以在传输和接收数据之前确认此扩展模块。

IVC1-2AD 的输入通道特性为通道模拟输入量 A 与通道数字输出量 D 之 间的线性关系,可由用户设置,每个通道可以理解为图 3-1 中所示的模 型, 由于其为线性特性, 因此只要确定两点 P0(A0, D0)、P1(A1, D1),即可确定通道的特性,其中,D0 表示模拟量输入为 A0 时通道输 出数字量,D1 表示模拟量输入为 A1 时通道输出数字量。

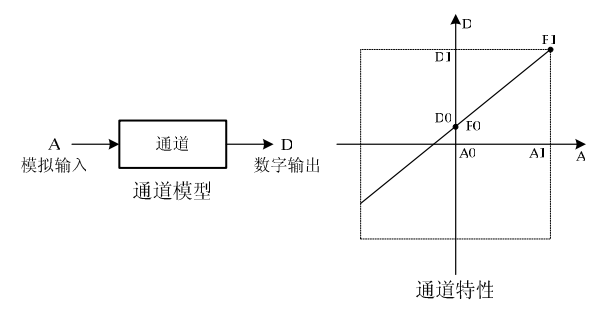

图 3-1 IVC1-2AD 的通道特性示意图

考虑到用户使用的简便性,且不影响功能的实现,将 A0、A1 的值固定 为当前模式下,模拟量的 0 值和最大值, 也就是说图 3-1 中 A0 为 0, A1 为当前模式下的模拟输入的最大值,对通道模式字(BFM#600)进行更 改时, A0、A1 会根据模式自动更改, 用户对此两项设置的写入无效。 若不更改各通道的 D0、D1 值, 仅设置通道的模式(BFM#600), 那么, 每种模式对应的特性如图 3-2 所示。其中,图 3-2 中的 A 为出厂设定。

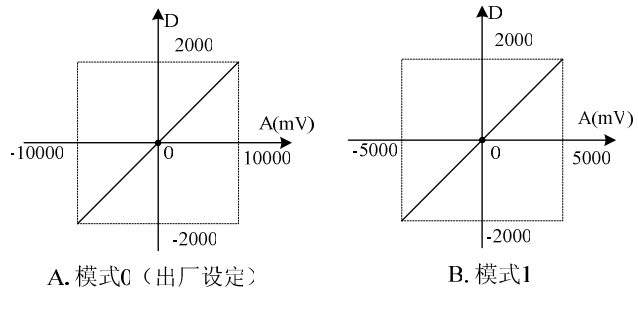

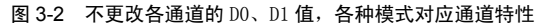

若更改通道的 D0、D1 数值, 即可更改通道特性, D0、D1 可在-10000~ +10000 之间任意设定,若设定值超出此范围,IVC1-2AD 不会接收,并 保持原有有效设置,图 3-3 为特性更改举例,请参考。

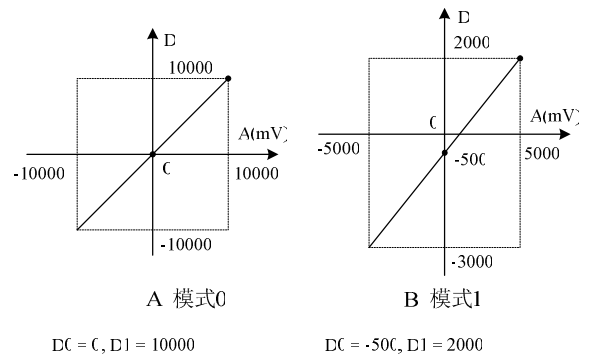

 $\Gamma(f = f \Gamma) = 10000$ 输入 1CV, 对应数字量 10000 输入 CV, 对应数字量 C 输入 1CV, 对应数字量 10000

图 3-3 特性更改举例

输入 5V (或 20 mA), 对应数字量 2000 输入 1V (或4mA) , 对应数字量(

输入 5V, 对应数字量 3000

# 4 应用示例

#### 4.1 基本应用

例:IVC1-2AD 模块地址为 1(扩展模块的编址方法,参见《IVC1 系列 可编程控制器用户手册》),使用其第1通道输入电压信号(–10V~+10V), 第 2 通道输入电流信号(-20mA~+20mA), 平均值点数设为 4, 并且用 数据寄存器 D1、D2 接收平均值转换结果。设置的方法如图 4-1 至图 4-3 所示。

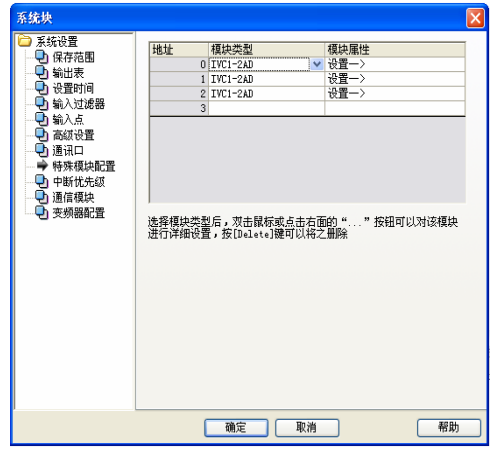

图 4-1 设置模块地址为 1

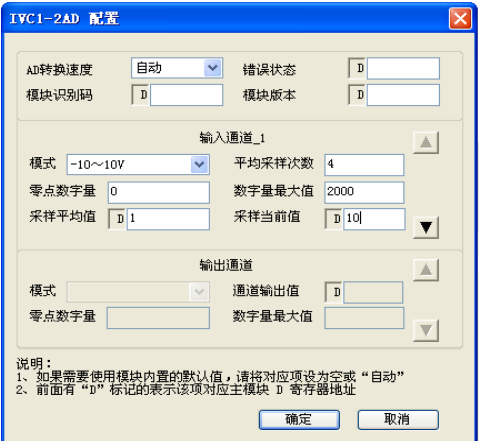

4-2 一号通道设置界面

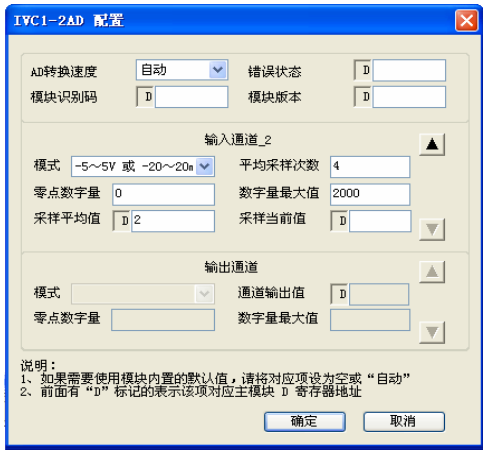

图 4-3 二号通道设置界面

#### 4.2 特性更改

例:IVC1-2AD 模块地址为 3(扩展模块的编址方法,参见《IVC 系列可 编程控制器用户手册》),平均值点数设为 4,下例实现图 3-3 中的特性 更改, 其中第 1 通道实现图中 A 特性, 第 2 通道实现图中 B 特性, 并且 用数据寄存器 D1、D2 接收平均值转换结果。通道设置方法如图 4-4 和图 4-5 所示。

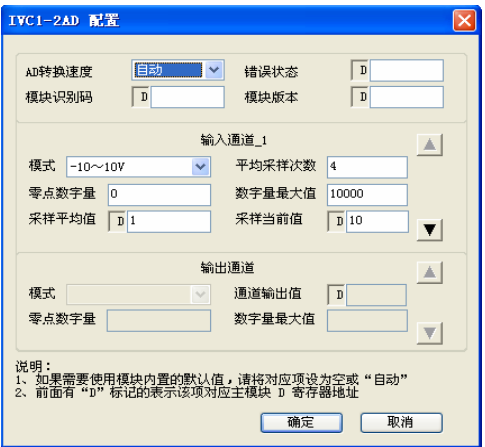

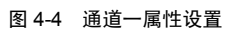

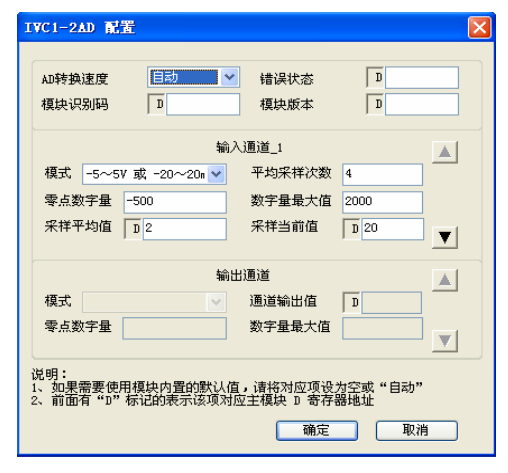

图 4-5 通道二属性设置

# 5 运行检查

#### 5.1 例行检查

1. 检查模拟输入布线是否满足要求(参见 1.3 布线说明)。

2.检查 IVC1-2AD 扩展电缆是否可靠插入扩展电缆接口。

3.检查 5V 及 24V 电源是否过载。注意:IVC1-2AD 数字部分的电源来 自主模块,通过扩展电缆供应。

4.检查应用程序,确保应用中选择的是正确的操作方法及参数范围。

5.置 IVC1 主模块为 RUN 状态。

#### 5.2 故障检查

如果 IVC1-2AD 运行不正常,请检查下列项目。

● 检查"POWER"指示灯状态

点亮:扩展电缆连接正确;

熄灭:检查扩展电缆连接情况及主模块情况。

- 检查模拟布线。
- 检查 "24V" 指示灯状态

点亮:24Vdc 电源正常;

熄灭:24Vdc 电源可能有故障,若 24Vdc 电源正常,则是 IVC1-2AD 故 障。

● 检查"RUN"指示灯状态

高速闪烁: IVC1-2AD 运行正常;

慢速闪烁或熄灭: 检查后台软件中 IVC1-2AD 配置界面中**错误状态**一栏 中的信息。

### 用户须知

1.保修范围指可编程控制器本体。

2. 保修期为十八个月, 保修期内正常使用情况下, 产品发生故障或损坏, 我公司免费维修。

3. 保修期起始时间为产品制造出厂日期, 机器编码是判断保修期的唯一 依据,无机器编码的设备按过保处理。

4.即使在保修期内,如发生以下情况,将收取一定的维修费用:

- -不按用户手册操作导致的机器故障;
- -由于火灾、水灾、电压异常等造成的机器损坏;
- -将可编程控制器用于非正常功能时造成的损坏。
- 5.服务费按实际费用计算,如另有合同,以合同优先的原则处理。
- 6.请您务必保留此卡,并在保修时出示给维修单位。
- 7.如您有问题可与代理商联系,也可直接与我公司联系。

英威腾电气股份有限公司

中国区客户服务中心

地址:深圳市光明区马田街道松白路英威腾光明科技大厦

邮编:518106

公司网址:www.invt.com.cn

客服热线:400-700-9997

资料版本 V1.1

- 归档时间 2023-03-11
- 版权所有,保留一切权利。内容如有改动,恕不另行通知。